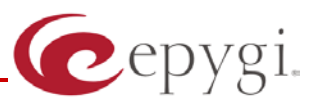

# Release Note Quadro FXO 4 - 5.3.3, Edition 2

THIS DOCUMENT CONTAINS CONFIDENTIAL AND PROPRIETARY INFORMATION OWNED BY EPYGI TECHNOLOGIES LTD. ANY COPYING, USE OR DISCLOSURE OF THE DOCUMENT OR THE INFORMATION CONTAINED HEREIN WITHOUT THE WRITTEN PERMISSION OF EPYGI TECHNOLOGIES LTD. IS STRICTLY PROHIBITED.

THIS DOCUMENT IS PROVIDED TO YOU FOR INFORMATIONAL PURPOSES ONLY. The information furnished in this document, believed by Epygi Technologies to be accurate as of the date of publication, is subject to change without notice. Epygi Technologies assumes no responsibility for any errors or omissions in this document and shall have no obligation to you as a result of having made this document available to you or based upon the information it contains.

Epygi is a registered trademark of Epygi Technologies, Ltd. All other products and services are the registered trademarks of their respective holders

## **1 Introduction**

The Release Note describes the hardware and software requirements to use the

#### **Quadro FXO 4 software 5.3.3 Date: November 30, 2012**

Additional enhancements, bug fixes and known issues incorporated in this software will be listed as known.

# Date: December 13, 2012

#### **2 Requirements**

#### **2.1 Hardware requirements**

• The software can be used on all Quadro FXO 4 models.

• The model name is written on the back plate of the unit and the model number is on the bottom label.

#### **2.2 Software requirements**

• A software upgrade can be made from software version **5.3.0.**

#### **2.3 Interaction with other Quadro SW releases**

• It is recommended to use the Quadro FXO 4 running SW 5.3.3 with Quadro IP PBXs (Quadro2x/4x/16x/32x/4L/8L/12Li/26x/26xi) in the shared mode only if Quadro IP PBX is running a SW version 5.3.x.

## **3 New Features History**

**For the features available in the 5.3.3 SW refer to the Quadro FXO 4 Manual II: Administrator's Guide.**

## **4 Changed Features History**

**There are no changed features at the moment**

## **5 Fixed Issues**

 **No fixed issues here at the moment**

## **6 Known Issues**

- D: Description<br>C: Consequend
- C: Consequences<br>Fix: What to do to
- What to do to avoid the situation, or what to do in case the situation has occurred.

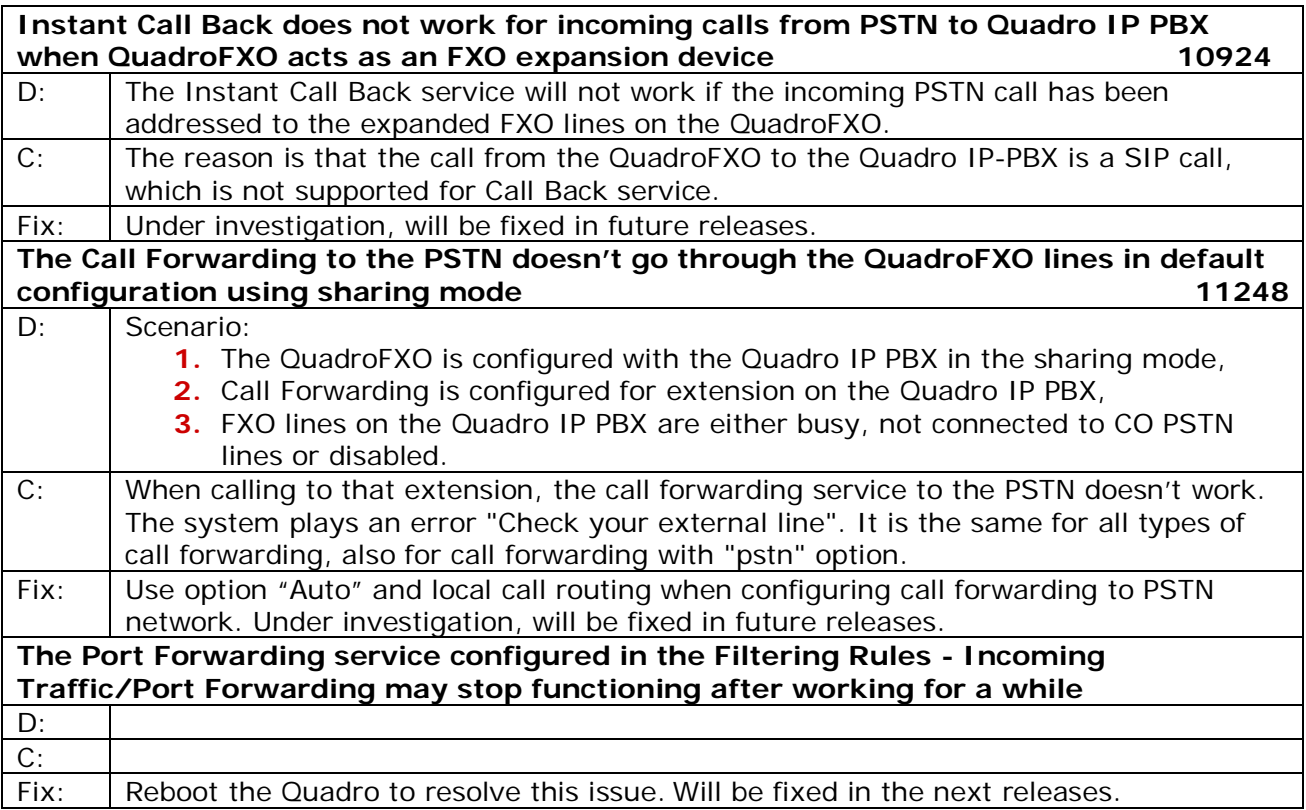

## **7 Upgrading Instructions**

#### **7.1 General hints**

- It is recommended to execute the update by downloading the software first to a PC located in the LAN side of the unit and perform the firmware update from the LAN side. This is to make sure that arising problems with the Internet connection do not affect the upgrade process.
- Additionally it is recommended to make a backup of the configuration before upgrading and download this configuration to the PC used to manage the system.

Remember that the following data is lost during an upgrade:

• **Call Statistics**

Workaround - to save the existing call statistics, download it to the PC from Call Statistics-Statistics Settings before performing the firmware update.

• **Voice mails**

Workaround – save the recorded voice mails from the Voice Mailbox before performing the firmware update.

- **All custom voice greetings** Workaround – backup and download all configuration and voice data to a PC.
- **All custom recordings for the custom Auto Attendant scenarios** Workaround – backup and download all configuration and voice data to a PC.
- **Transfer statistics for the network**
- **The Event log**
- **DHCP leases**